## Storniranje elektronskog računa

Poslednja izmena 18/05/2023 2:11 pm CEST

Ukoliko smo e-račun poslali na SEF i uočili grešku, račun je potrebno **stornirati i izdati novi.**

- Na SEFu:

je **storno samo status dokumenta** i potrebno je direktno na fakturi koju želimo da storniramo ručno da izmenimo status.

- U programu:

Pre samog kreiranja storno računa, da nam ti računi ne bi zauzimali numeraciju redovnih faktura možemo otvoriti novu numeraciju za storno račune prema sledećem upustvu: [https://help.minimax.rs/help/numeracija-dokumenata](https://help.minimax.rs/help/numeracija-dokumenata-osnovno)osnovno

## Numeracija dokumenata

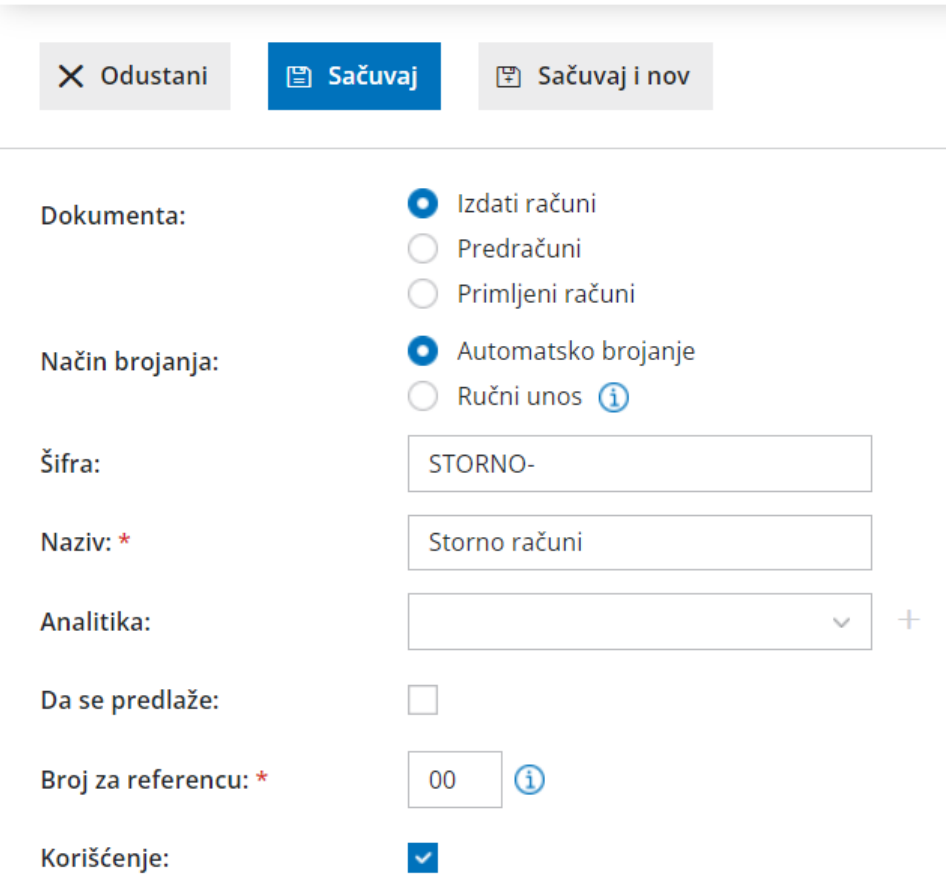

Takođe, možemo kreirati novu štampu ( koraci su: Podešavanje organizacije > Podešavanje štampe > Nov). U delu vrsta štampe biramo **Knjižno odbrenje**, u polje naziv za izbor unosimo naziv po želji, i naziv dokumenta npr STORNO RAČUN.

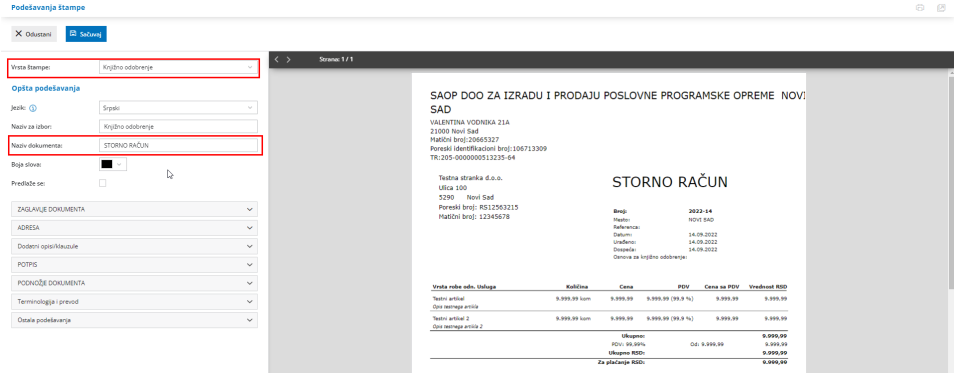

**Storno račun** pravimo tako što, na računu, koji želimo da storniramo, kliknemo na opciju **Kopiraj > u knjižno odobrenje**. Napravi se novi dokument, na kom je potrebno odabrati prethodno otvorenu numeraciju za storno račun (ukoliko smo je otvorili). Na ovom računu su isti podaci koje je imao prvobitni račun, samo što su **količina i vrednost sa negativnim predznakom.**

Pošto storno račun ne šaljemo na SEF kao e-račun, nego ga šaljemo u zbirnu evidenciju PDV-a (kada dobijemo potpisanu potvrdu od kupca da nije koristio prethodni PDV po ovom računu) potrebno je na računu kod polja slanje na SEF odabrati **umesto E-račun, Zbirno.**

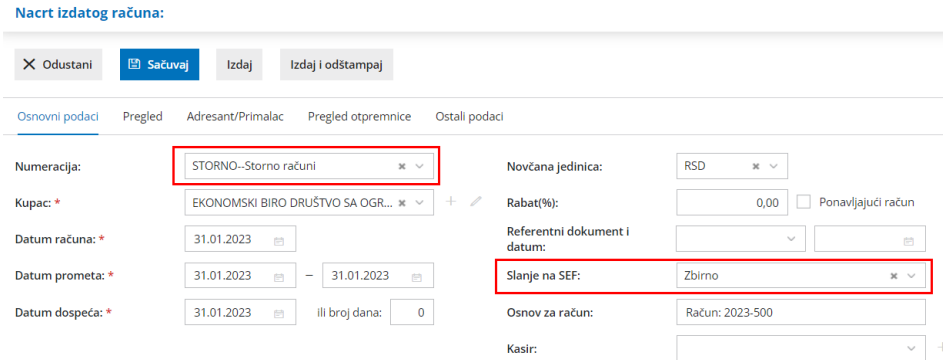

U polju osnov za račun je automatski upisan broj prethodnog računa - iz kog je urađeno kopiranje i na koji se storno račun odnosi.

Na računu preko tab-a **Pregled** možemo izabrati novootvorenu štampu za Storno račun.

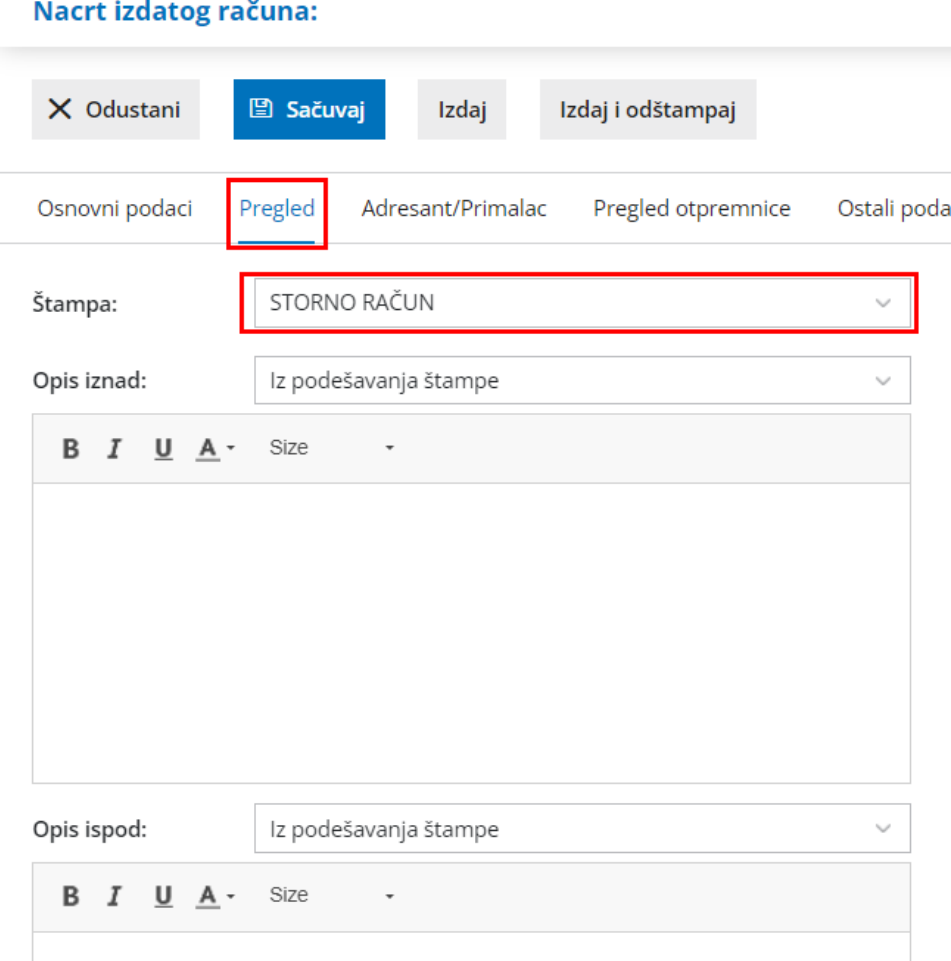

Obavezno (kad za to dođe vreme) dodati datum za PDV u nalogu za knjiženje storno računa.

Pogledajte na ovom linku kako: http://rs[minimax.knowledgeowl.com/help/knjizno-odobrenje---upisivanje-u-poresku](http://rs-minimax.knowledgeowl.com/help/knjizno-odobrenje---upisivanje-u-poresku-evidenciju)evidenciju

Potom izdamo **novi e-račun pod novim brojem** i pošaljemo ga na SEF sa ispravnim podacima.

Napomena:

Zbirna evidencija PDV-a koja se šalje na SEF može se slati samo **iz modula obračuna PDV-a.**

Detaljnije na linku: [https://help.minimax.rs/help/e-racuni-elektronska](https://help.minimax.rs/help/e-racuni-elektronska-evidencija-pdv-a-na-sef)evidencija-pdv-a-na-sef